## **Bienvenue Blitzer**

## Merci d'avoir choisi Blitz!

La recharge va bientôt pouvoir commencer...

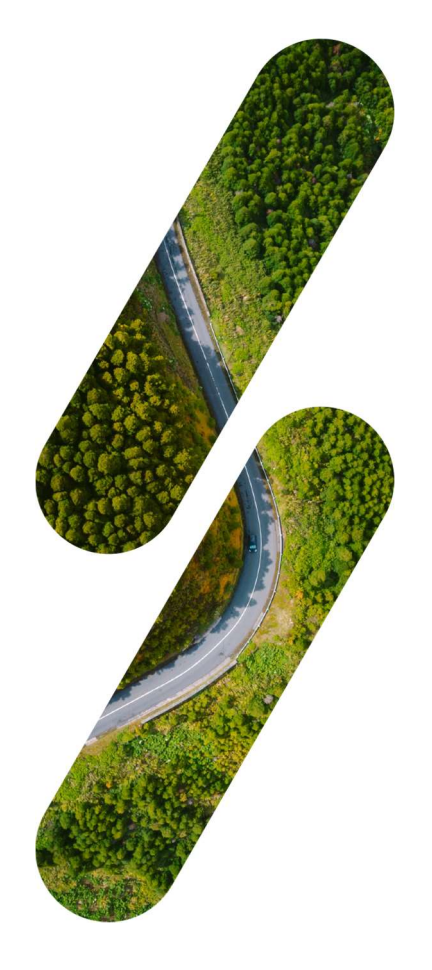

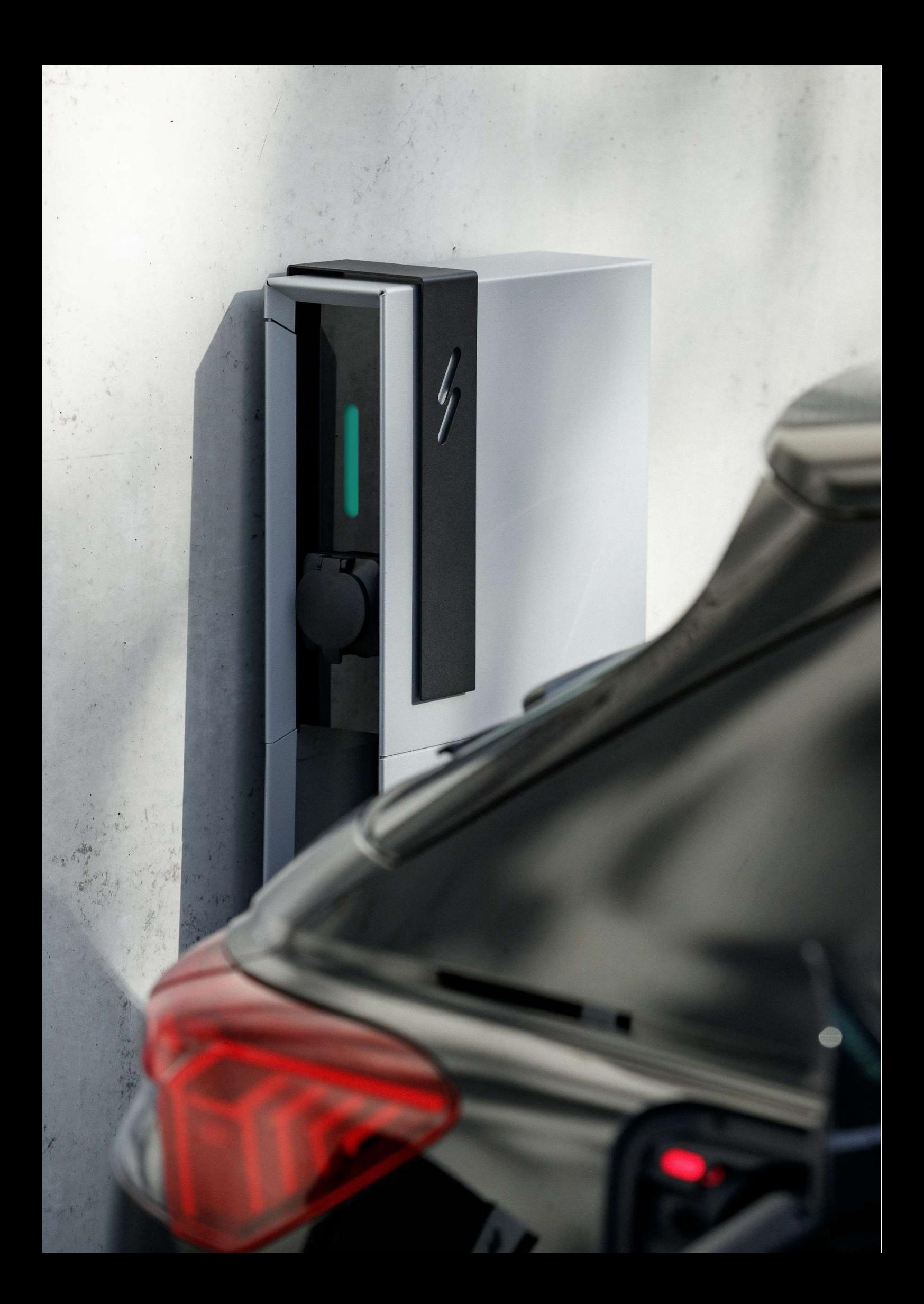

### #1 Blitz Power Station

#### Matériel

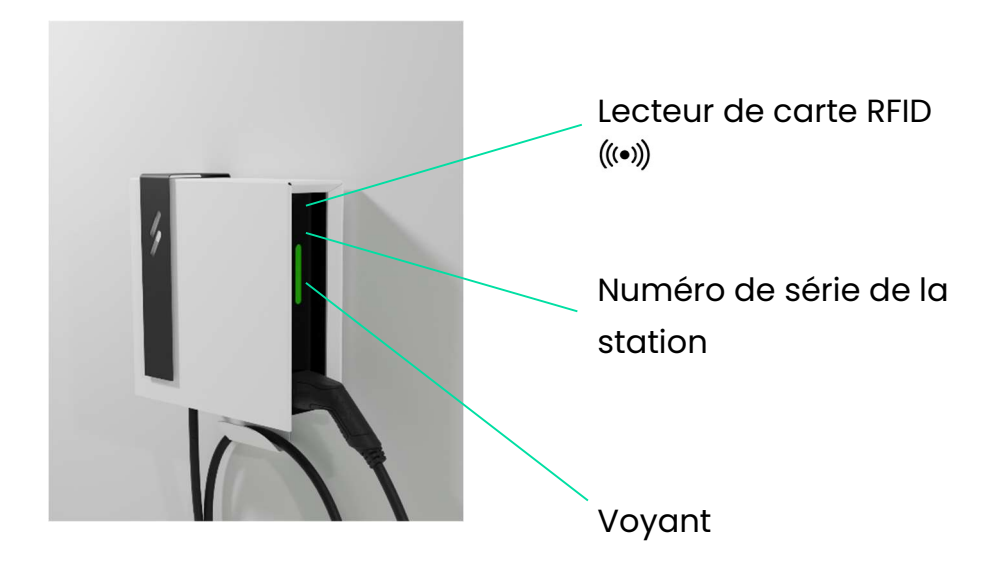

#### Comment fonctionne la BPS ?

#### Démarrer la recharge

- 1. Branchez la voiture sur la station de recharge à l'aide du câble de recharge. Le voyant clignote vert
- 2. Scannez votre carte de recharge en la passant devant le lecteur de carte RFID. L'appareil émet un bip
- 3. La station de recharge commence à recharger. Le voyant clignote bleu

#### Arrêter la recharge

- 1. Avant de débrancher, suivez les instructions de votre véhicule. Par exemple, il est possible de devoir procéder comme suit :
	- a. Ouvrez le véhicule au moyen de la clé.
	- b. Appuyez sur un bouton à côté de votre contact de recharge.
- 2. Retirez le câble de recharge du véhicule.
- 3. Rangez soigneusement le câble de recharge.

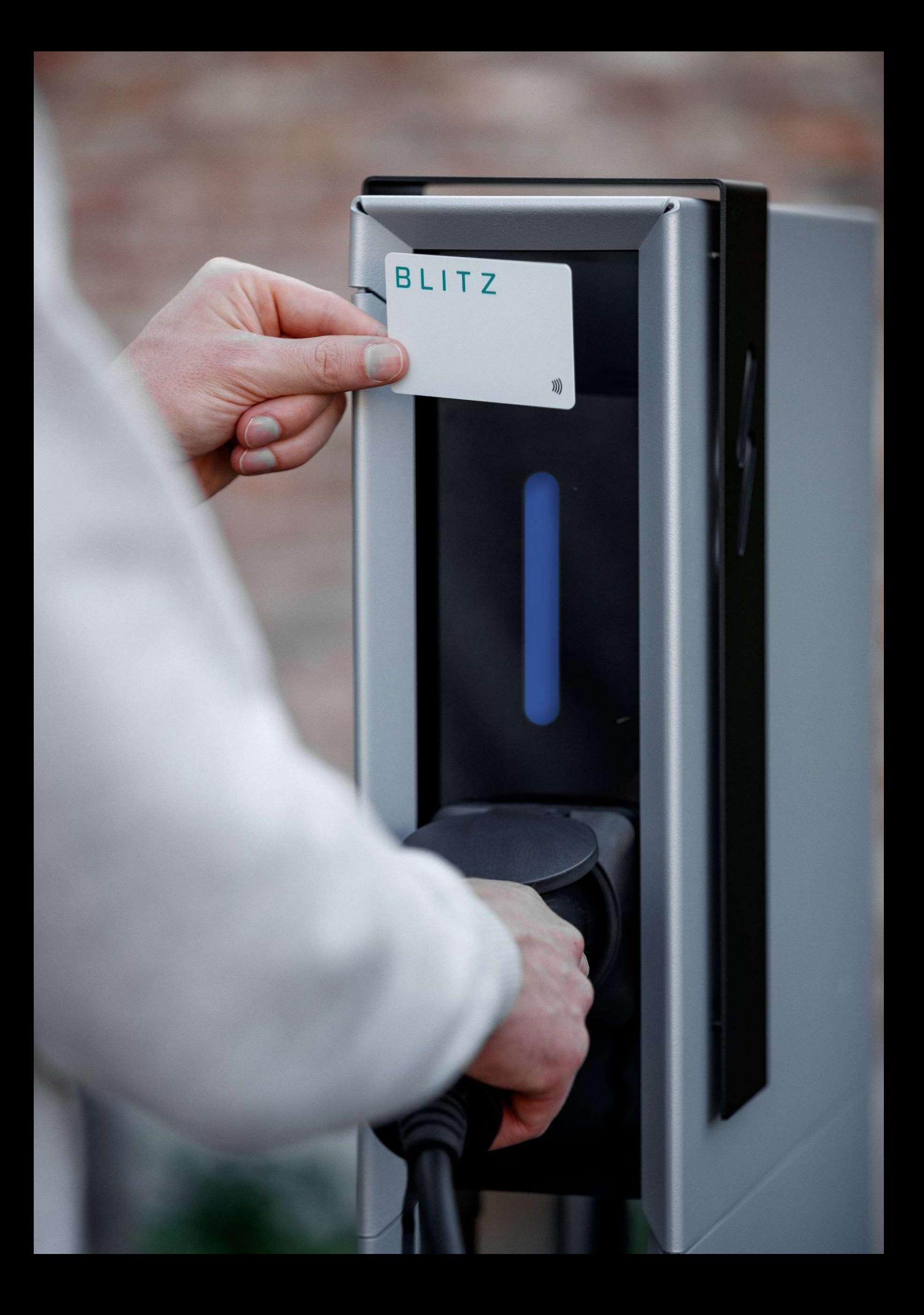

## Indication

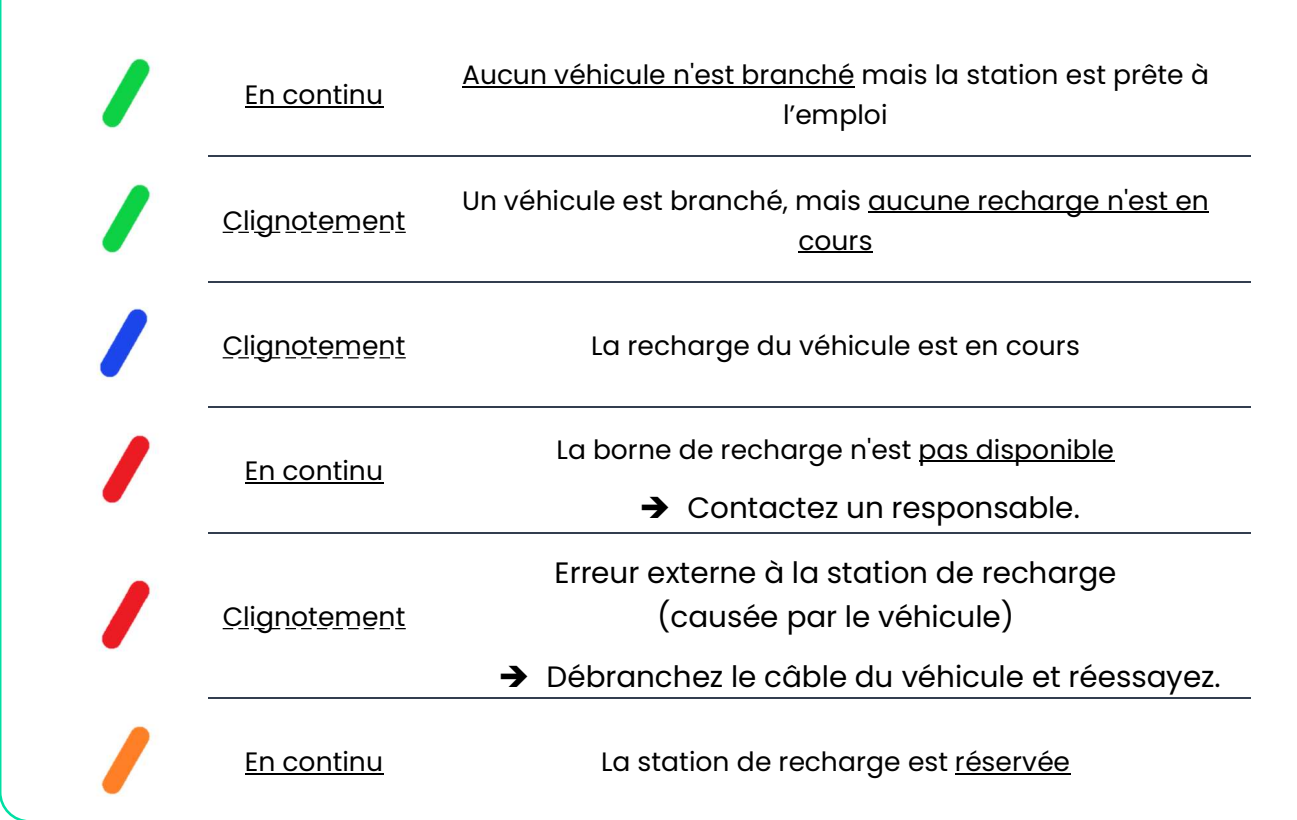

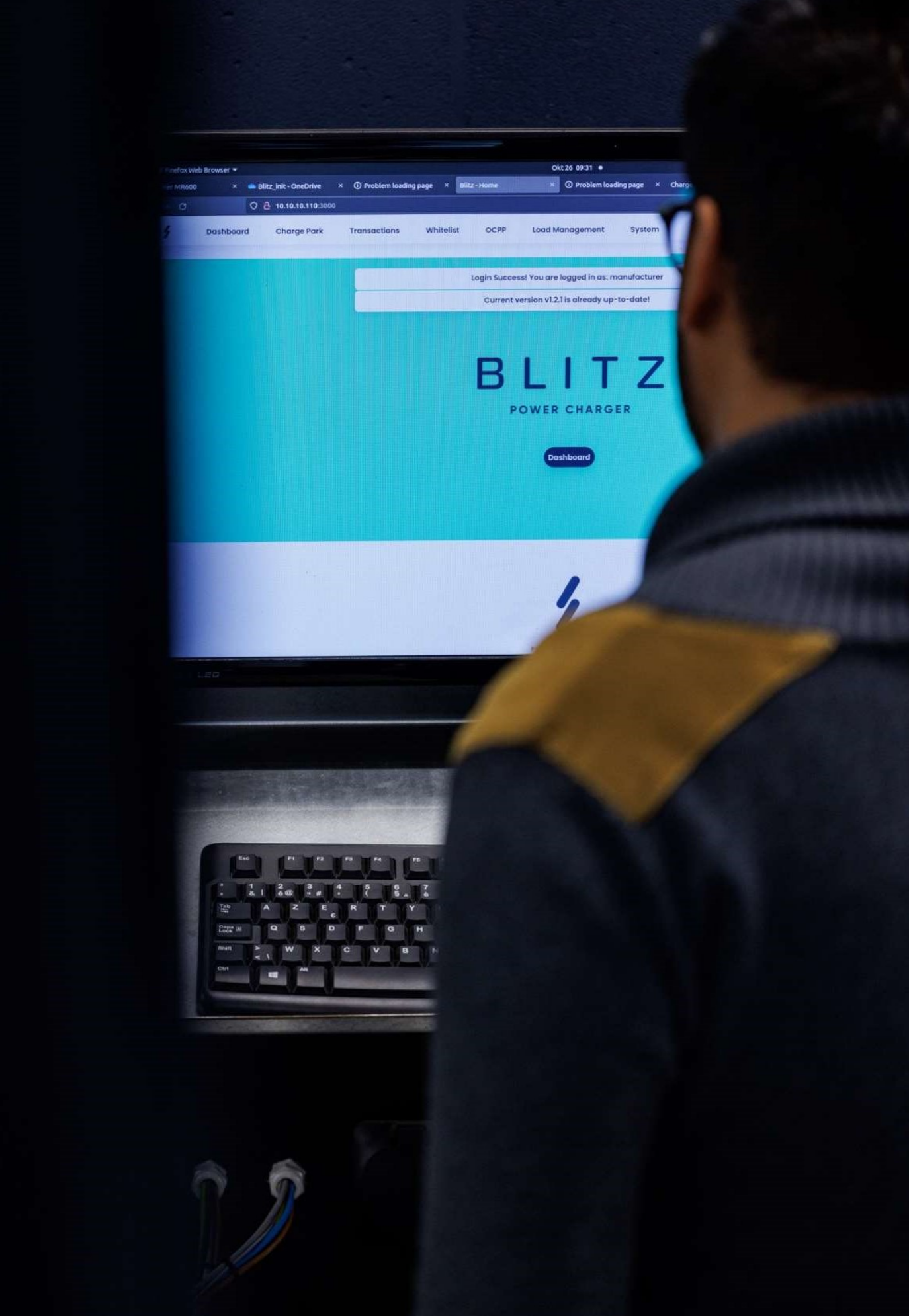

## # 2 Application web Blitz

#### De quoi s'agit-il ?

L'application web Blitz a été conçue pour nos utilisateurs et les installateurs de la Blitz Power Station. Elle vous permet de gérer la station (ou le parc) de recharge et d'en assurer le suivi, mais aussi de configurer et de modifier des paramètres.

Il s'agit donc d'une plateforme hors ligne qui fonctionne dans votre propre réseau et qui vous permet de retrouver des transactions, d'activer des cartes de recharge, etc.

#### Accès

Il s'agit d'une application « hors ligne », ce qui signifie que vous y avez uniquement accès quand votre PC ou ordinateur portable est connecté au même réseau Internet que la borne de recharge. En d'autres termes, vous devez établir une connexion au même endroit physique que la station de recharge.

![](_page_6_Picture_6.jpeg)

L'application web est accessible via l'adresse suivante :

## www.blitzpower.com/r/mybps

#### Connexion

Nom d'utilisateur : user

Mot de passe : user

Activez votre appareil avant la première connexion ! La première fois, vous verrez le bouton « Activate » au milieu de l'écran. Cliquez sur celui-ci et saisissez toutes les informations demandées. La station de recharge sera ensuite activée et vous pourrez vous connecter.

THE R.C. P. LEWIS CO., LANSING MICH. 1.725 BAR IN (成分) 情感的 NELL VERSION (STORY AND LOT OF THE COMPANY OF THE COMPANY OF THE COMPANY OF THE COMPANY OF THE COMPANY OF THE COMPANY OF THE COMPANY OF THE COMPANY OF THE COMPANY OF THE COMPANY OF THE COMPANY OF THE COMPANY OF THE COMPANY THE JOINT SINCE MINING **TEST** THE R. P. P. <u>and state where citing walks over which t</u> **CITY AND MOINTEE** Visited Report Ford **BERTH IN GARDEN FROM ASSESSING COLLECT A STANDARD TO THE STATE OF** 图 化二甲基 经承受工作 **TARRING ONLY ACCESSIBLE Service Co. GRANT** HANGE P CONTROL SERVICE AND REAL **NEW YORK** SHOP IN THE WARD FOR LINE CA **TOU & THIS DISCOVERED** FIRMS place, sover, states, 调心房 **DOWN & ADAM NEWS 40** THE STATE OF THE STATE OF THE CASE OF THE CASE **The Country of the Country of the Country of the Country of the Country of the Country of the Country of the Country of the Country of the Country of the Country of the Country of the Country of the Country of the Country** 

**A SCAN THREE PROPERTY STATE** A CHANGE **THE RESIDENCE OF A COLOR AND ANY OF THE REAL PROPERTY** SEND CREATED BROS. **MAG SEPA ARAB SO PE** SAN DE SHARE NA **START CHANGE MES Carl March** OF CARRIED OF THE CAR OF MINING OF C 2771 182 WH

![](_page_7_Picture_2.jpeg)

![](_page_7_Picture_3.jpeg)

1989 2298

**AT SUBVENTS** 

**CHANN** TRIMINE OF

.38

 $5.8$ 

**JETARA 8** 

![](_page_7_Picture_4.jpeg)

**TDC** 

 $34$ 

IV.

### Possibilités

![](_page_8_Picture_124.jpeg)

#### Recharge publique

Pour une installation publique de votre ou vos stations de recharge, il faut la ou les connecter à une plateforme OCPP. Vous avez le choix parmi toute une série de plateformes, par exemple :

![](_page_8_Picture_125.jpeg)

Les plateformes sont plus ou moins identiques, mais chaque fournisseur a sa propre approche. Ainsi, certains sont plus axés sur les stations de recharge publiques, tandis que d'autres mettent davantage l'accent sur la recharge écoénergétique, etc.

![](_page_9_Picture_0.jpeg)

Une fois que vous avez choisi un fournisseur, il faut encore configurer la station de recharge afin qu'elle établisse la connexion avec lui. Pour de plus amples informations, consultez notre manuel de configuration : www.blitzpower.com/r/configuratiehandleiding.

#### Panne

Contactez l'installateur en cas de panne. Celui-ci résoudra le problème ou prendra contact avec Blitz Power si nécessaire.

La Blitz Power Station n'est pas votre station de recharge ? Contactez le propriétaire ou le responsable. Il s'agit généralement d'un petit problème qui peut être vite résolu.

#### Cartes de recharge Blitz

Nous fournissons toujours une carte de recharge Blitz pour chaque point de recharge. Besoin de plus de cartes ? Vous pouvez facilement en commander chez Blitz Power en envoyant un e-mail à sales@blitzpower.com.

Une fois que vous les avez reçues, vous devez les ajouter à la « whitelist » via l'application web Blitz en suivant les instructions.

Attention : ces cartes de recharge Blitz vous permettent uniquement de recharger sur vos propres stations de recharge Blitz et NE peuvent PAS être utilisées pour les stations de recharge publiques. Vous devrez contacter un gestionnaire de bornes de recharge externe (e-MSP) à cet effet. Cette carte de recharge pourra à son tour être ajoutée à notre station de recharge via la whitelist. De ce fait, vous n'aurez besoin que d'une seule carte de recharge pour toutes vos recharges !

![](_page_10_Figure_8.jpeg)

# PLUG.CHARGE.DRIVE.

## Besoin d'aide pour l'installation ?

Scannez le code QR ou surfez sur www.blitzpower.com/r/manual/

![](_page_11_Picture_4.jpeg)

## Besoin d'aide pour la configuration ?

Scannez le code QR ou surfez sur www.blitzpower.com/r/configurationmanual/

![](_page_11_Picture_7.jpeg)

![](_page_11_Picture_8.jpeg)